本地文档

## 1、应用场景

企业在使用 Smartbi 产品过程中,可能会有一些公司发文需要在 Smartbi 中存放,方便其下属各分子公司浏览、下载这些文件。此时我们可以通过产品自 带的**添加本地文档**来完成这类需求。 设置入口: 定制管理 -> 资源定制 -> 新建分析 -> 本地文档。

目录

▽ 资源定制  $\,$ 新建分析

| ≻  ∈                                                                                                    | 新建查询    | 透视分析      |
|----------------------------------------------------------------------------------------------------|---------|-----------|
| $\rightarrow$ $\Box$                                                                                                    | 资源授权(I) | 组合分析      |
| $>$ $\vert$                                                                                                    | 排序(T)   | 灵活分析      |
| $\left. \right. \right. \left. \right. \left. \right. \left. \right. \left. \right. \left. \right. \left. \right. \left. \left. \right. \left. \right. \left. \right. \left. \left. \right. \right. \left. \left. \right. \left. \left. \right. \right. \left. \left. \right. \left. \right. \left. \left. \right. \right. \left. \left. \right. \right. \left. \left. \right. \right. \left. \left. \right. \left. \left. \right. \right. \left. \left. \right. \right. \left. \left. \right. \right. \left. \left. \right. \right. \left. \left. \right. \left. \$<br>数<br>IЕ<br>内资 | 复制(C)   | 仪表分析      |
| 同公                                                                                                    | 粘贴(S)   | 地图分析      |
| 高出<br>$\mathcal{P}$                                                                                                    | 刷新(R)   | 多维分析      |
| <b>嗯用</b>                                                                                                    | 影响性分析   | 多维探索      |
| 4 系                                                                                                    | 血统分析(L) | 页面        |
| > 2 我                                                                                                    | 属性(P)   | Web 链接    |
|                                                                                                    |         | 地文档       |
|                                                                                                    |         | Excel导入模板 |

## 2、实现效果

通过添加本地文档,将本地文档添加到 Smartbi 服务器上。效果如下图:

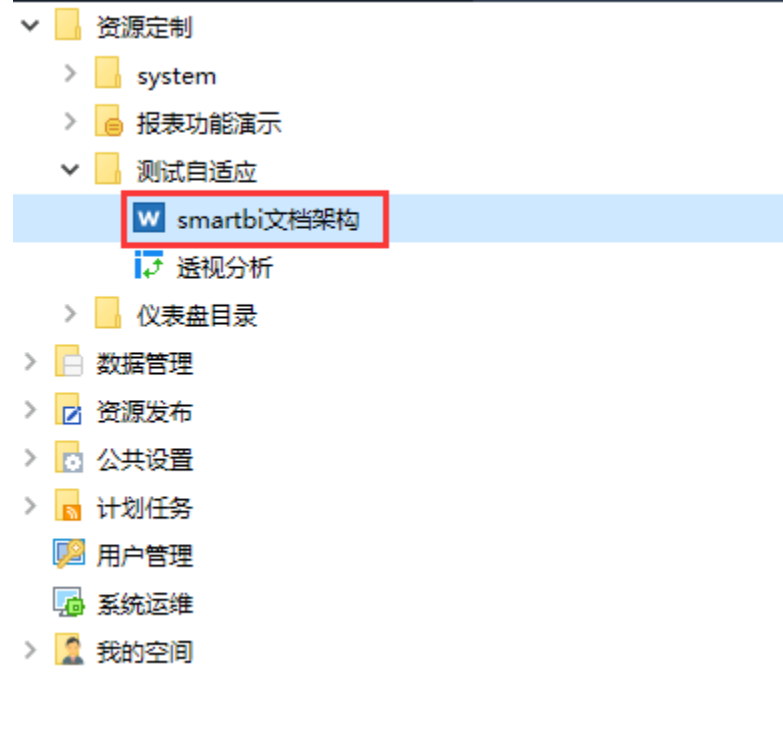

## 3、操作步骤

实现上述添加本地 Word 文档到 Smartbi 服务器上,操作过程如下:

3.1)准备需要添加到应用服务器上的 Word 文档。

## 3.2)选择 定制管理 -> 资源定制 -> 新建分析 -> 本地文档。

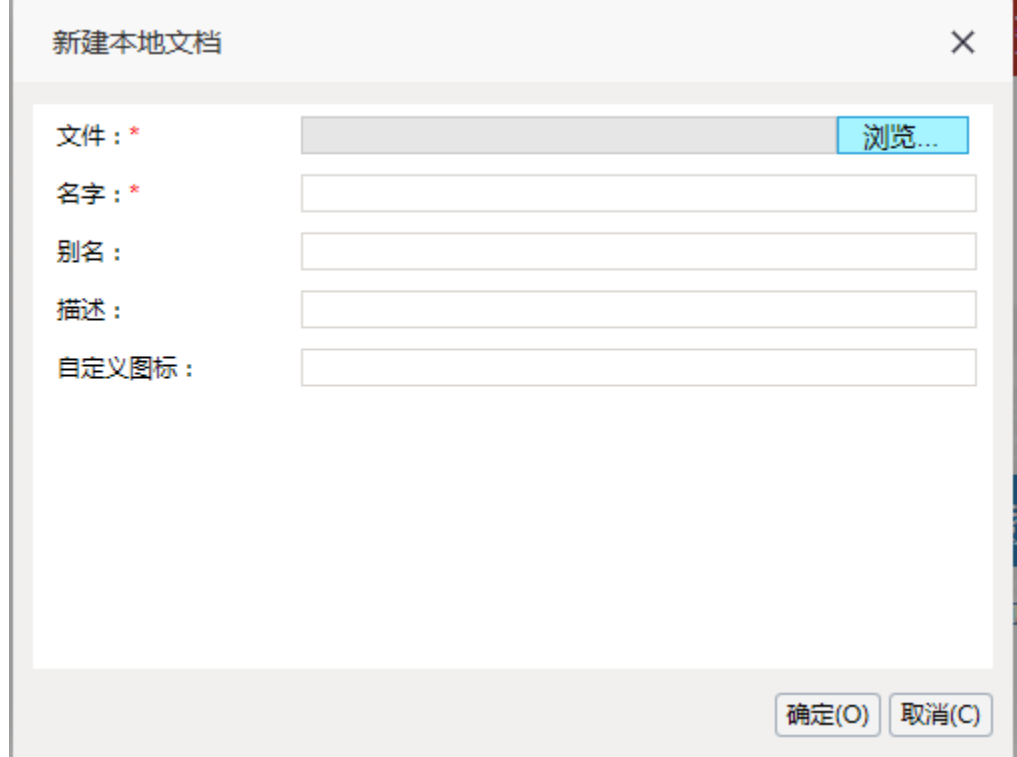

3.3)点击浏览,选择步骤 1)中准备好的文档,点击确定,完成添加 Word 文件操作。

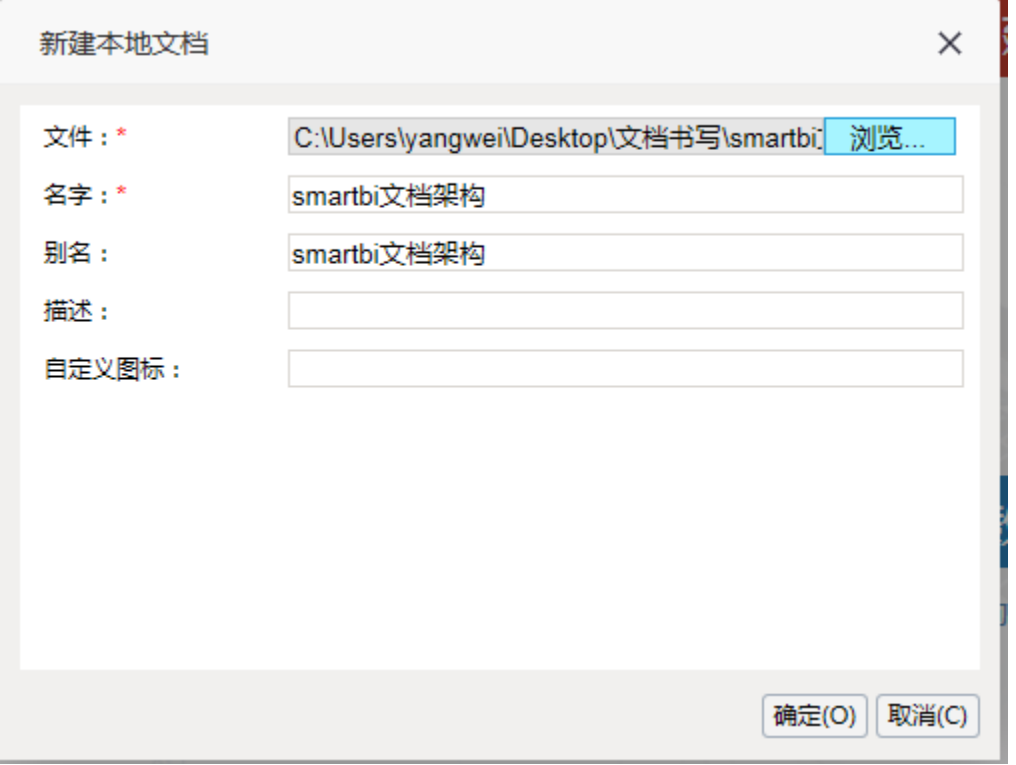

3.4)在产品目录结构中查看添加的文件。

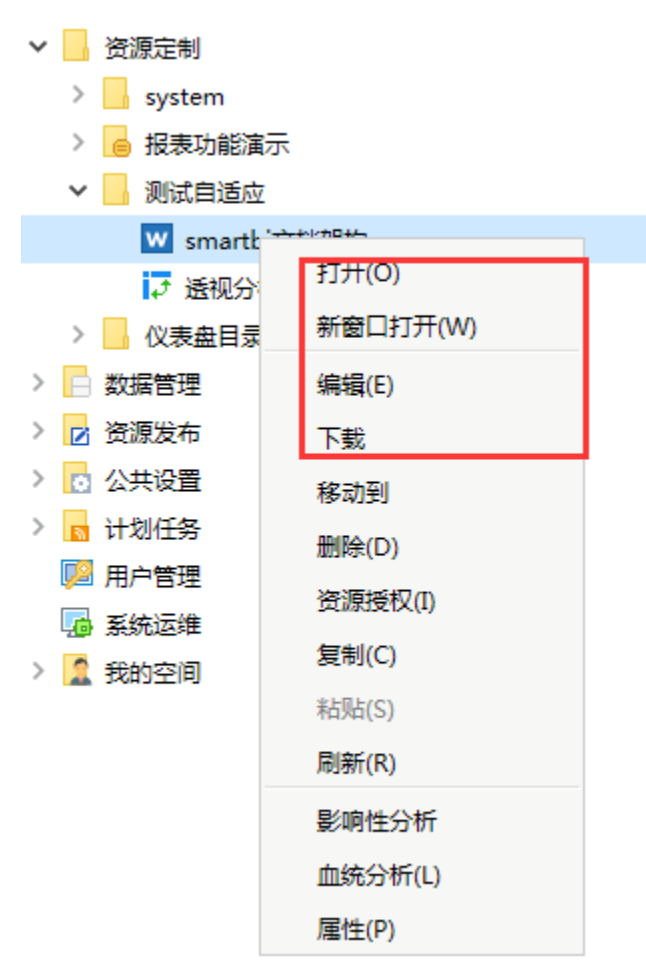